## **Procedura straordinaria conseguente all'emergenza sanitaria COVID-19 per lo svolgimento degli esami scritti di profitto in modalità telematica con strumenti di videocomunicazione.**

## **Studente**

Per lo svolgimento della prova di esame in modalità scritta a distanza si prevede che lo studente, al fine di garantire il livello più elevato di regolarità della prova, disponga di un dispositivo dotato di telecamera, microfono, altoparlante (di seguito individuato come "PC") e di un secondo dispositivo dotato di telecamera, microfono, altoparlante (di seguito individuato come "smartphone"), entrambi con connessione stabile ad internet tale da consentire lo svolgimento della prova.

## **Lo studente dovrà:**

- collocarsi in una stanza da solo (il docente potrà effettuare una verifica ambientale durante la prova tramite lo smartphone attraverso la videoconferenza Meet riservata) La postazione di esame deve essere possibilmente così configurata:
- Il PC è posto su di un tavolo sul quale sono posizionati esclusivamente, il documento di riconoscimento in corso di validità (lo stesso caricato su Infostud) lo smartphone, altro supporto autorizzato dal docente e necessario allo svolgimento della prova;
- Per il rispetto della privacy dello studente, si suggerisce di posizionare il tavolo a circa 1,5 metri dalla parete e che lo studente sia seduto davanti al PC con le spalle rivolte alla parete;
- L'ambiente nel quale si svolge l'esame deve avere preferibilmente un solo ingresso
- Non sarà consentita la presenza di altro hardware (e.g. smartwatch, auricolari, etc…) oltre a quanto descritto sopra

Lo studente si connette con il PC alla videoconferenza pubblica Meet, che gli è stata indicata dalla commissione con mail tramite INFOSTUD e sul sito Moodle Pedagogia Sperimentale 24 cfu nell'orario previsto di inizio della sessione d'esame, utilizzando l'account personale sul dominio @studenti.uniroma1.it e verifica il corretto funzionamento del PC e la connessione internet.

## **Svolgimento della prova**

Lo svolgimento della prova a distanza prevede i seguenti passaggi:

- 1) La Commissione e tutti i candidati entrano nella videoconferenza pubblica (Meet) comunicata con la quale si effettua la sorveglianza dell'esame scritto. Gli studenti in questa fase devono tenere la videocamera accesa e il microfono spento.
- 2) 2 La Commissione procede con l'identificazione dei candidati attraverso il confronto con la foto del documento di riconoscimento in una video conferenza privata invitando ciascuno studente ad accedere. Alla fine della verifica lo studente rientrerà nella video conferenza pubblica.
- 3) Terminata la fase di riconoscimento i candidati riceveranno le indicazioni per accedere alla piattaforma exam.net dove si svolgerà l'esame.

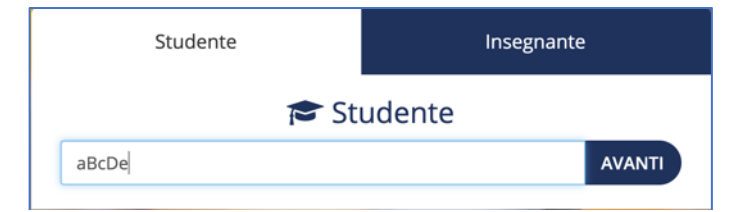

I candidati dovranno mantenere la video conferenza pubblica attiva con videocamera e microfono accesi e rimanere in silenzio. Quando tutti i candidati saranno su exam.net il presidente di commissione, dopo aver ricordato le istruzioni per la prova darà avvio all'esame.

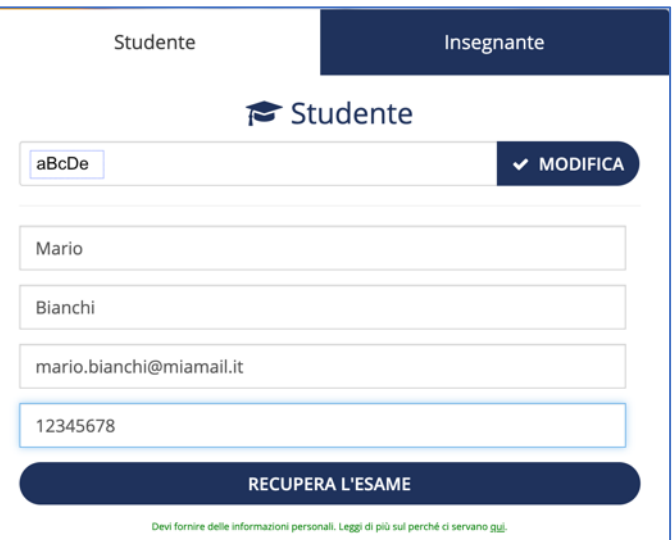

- 4) Sarà proposta una prova d'esame a scelta multipla che prevede 57 domande con quattro alternative di risposta di cui una sola corretta. La prova non prevede penalizzazione dell'errore. Il tempo assegnato per rispondere alla prova è di un'ora.
- 5) La piattaforma web Exam.net è configurata in modo tale che l'accesso da parte dello studente ad ambienti diversi da quello di esame, durante lo svolgimento dello stesso, debba essere inibito o essere notificato automaticamente alla Commissione, che potrà agire di conseguenza.
- 6) Agli studenti si aprirà una pagina con due finestre. La finestra superiore contiene solo le domande, la finestra inferiore contiene sia le domande sia lo spazio per le risposte.

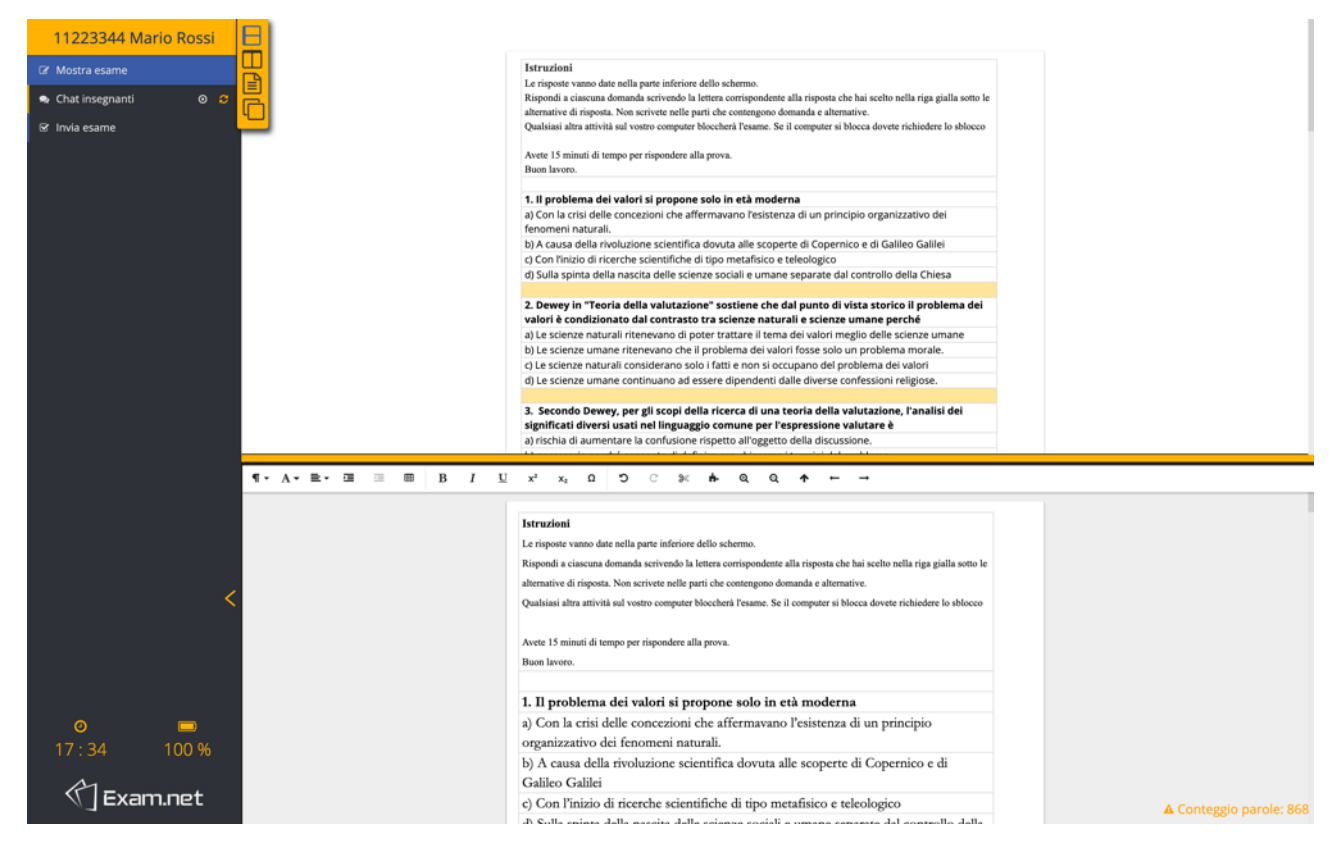

Ne consegue che va utilizzata solo la finestra inferiore che potrete allungare sul vostro schermo spostando la barra che divide le due finestre. Le risposte vanno inserite nella riga gialla che segue ogni domanda scrivendo nella riga solo la lettera corrispondente alla risposta che avete scelto.

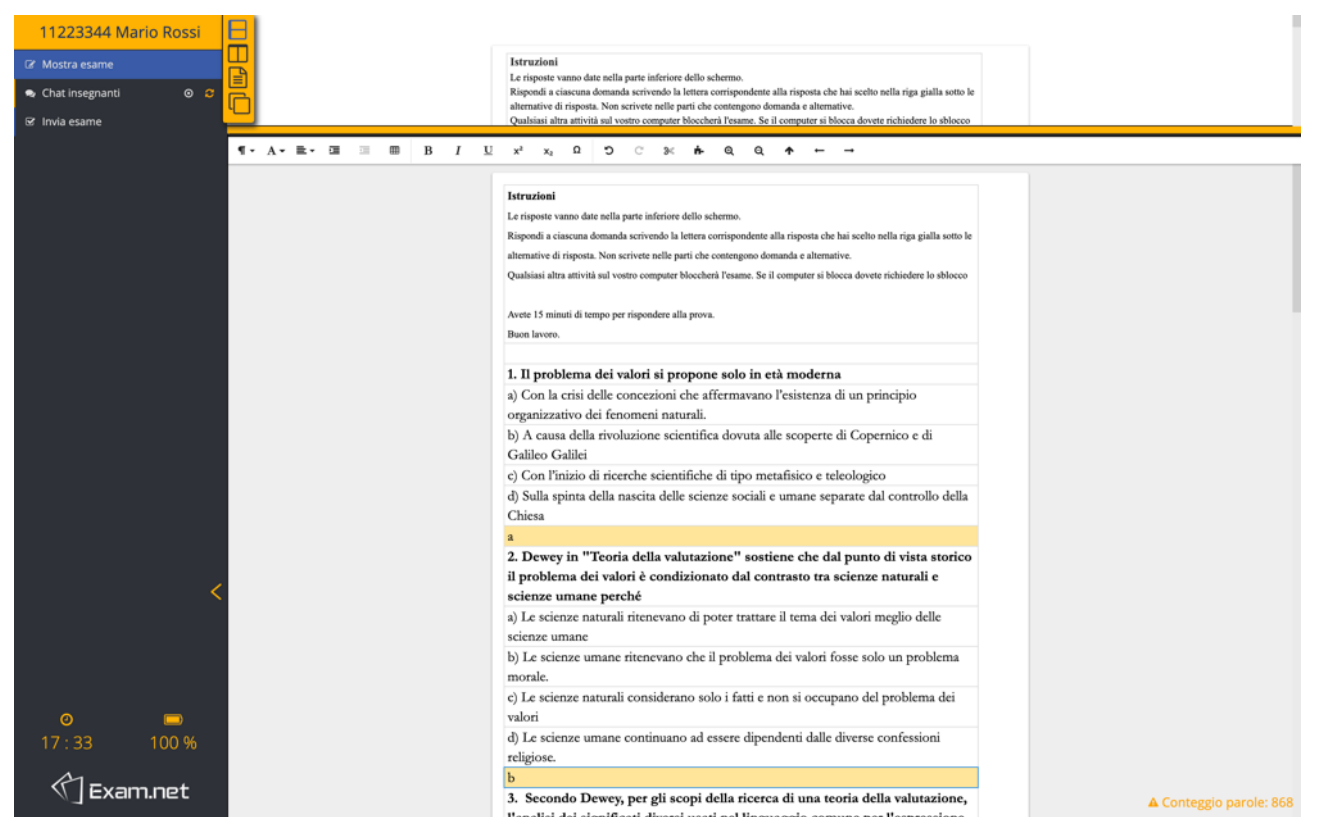

- lo studente deve mantenere attivi, e opportunamente posizionati, telecamera e microfono del PC e deve mantenere la posizione indicata dalla Commissione, evitando distrazioni o allontanamento dalla postazione inquadrata dalla telecamera, pena sospensione o annullamento della prova;
- è fatto divieto per lo studente di visualizzare sul proprio monitor finestre diverse da quelle autorizzate dalla Commissione d'esame; in questo caso il programma blocca l'esame e lo studente deve chiedere immediatamente di essere riammesso dando una spiegazione del motivo del blocco.
- i commissari possono richiedere in qualsiasi momento ai candidati di riprendere l'ambiente circostante o il monitor con lo smartphone attraverso la videoconferenza riservata;
- gli studenti devono tenere lo smartphone sempre visibile sul tavolo, spento e a faccia in giù ovvero a farne l'uso richiesto dalla Commissione.
- È raccomandato che gli studenti che abbiano terminato in anticipo la propria prova rimangano connessi alla videoconferenza in attesa del termine della prova stessa.
- 7) Gli studenti che avessero difficoltà tecniche o malfunzionamenti durante la prova dovranno farlo presente alla Commissione recandosi nella sessione riservata il cui link è presente nella chat in alto a destra al fine di concordare una soluzione. In caso di problemi non risolvibili, lo studente si intenderà ritirato.
- 8) La Commissione vigila accuratamente e in tempo reale sul corretto svolgimento della prova.
- 9) Durante la prova la Commissione può verificare l'associazione univoca tra il candidato che sta svolgendo l'esame su Exam.net e il candidato inquadrato nella videoconferenza pubblica contattando lo stesso candidato attraverso la chat privata della piattaforma d'esame (Exam.net) e richiedendogli un gesto qualsiasi di riscontro;

10) Allo scadere del tempo concesso per lo svolgimento della prova:

- la Commissione informa gli studenti che la prova è terminata;
- gli studenti provvedono alla restituzione del compito, secondo quanto previsto dalle procedure indicate dalla Commissione cliccando direttamente "invia esame" in alto a sinistra dello schermo;

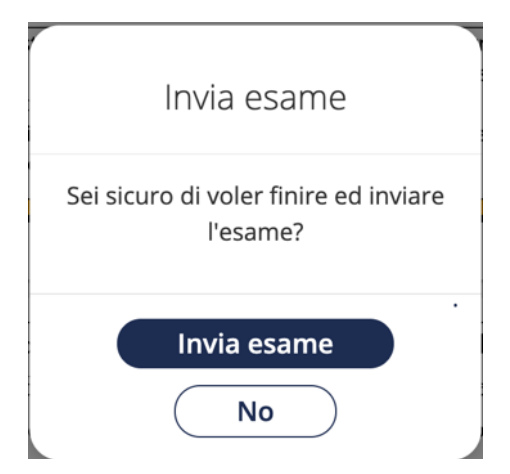

- 11) La Commissione procede con la valutazione delle prove di esame.
- 12) Il Presidente comunica l'esito dell'esame sulla piattaforma Moodle Pedagogia sperimentale 24 cfu.
- 13) Gli studenti che intendono rifiutare il voto debbono scrivere all'indirizzo tutor.pedagogiasper24cfu@gmail.com entro 7 giorni dalla pubblicazione dell'esito dell'esame.

Le linee guida tecniche per l'utilizzo degli strumenti telematici Exam.net e Moodle per lo svolgimento degli esami scritti sono resi disponibili sul sito web di Sapienza.